#### ONLINE FAMILY SHOP

 $\mathbf{BY}$ 

Md. Billal Hossen ID: 181-15-10706

Md. Rony Siddique ID: 181-15-10509

This Report Presented in Partial Fulfillment of the Requirements for the Degree of Bachelor of Science in Computer Science and Engineering.

Supervised By

## Md. Abbas Ali Khan

Sr. Lecturer
Department of CSE
Daffodil International University

Co-Supervised By

## Md. Sazzadur Ahamed

Sr. Lecturer
Department of CSE
Daffodil International University

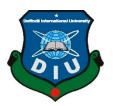

# DAFFODIL INTERNATIONAL UNIVERSITY DHAKA, BANGLADESH

**MAY 2021** 

## **APPROVAL**

This Project titled "Online Family Shop", submitted by Md. Billal hossen ID: 181-15-10706 and Md. Rony Siddique ID: 181-15-10509 to the Department of Computer Science and Engineering, Daffodil International University, has been accepted as satisfactory for the partial fulfillment of the requirements for the degree of B.Sc. in Computer Science and Engineering and approved as to its style and contents. The presentation has been held on 1 Jun 2021.

## **BOARD OF EXAMINERS**

Chairman

Dr. Touhid Bhuiyan

Professor and Head

Department of Computer Science and Engineering

Faculty of Science & Information Technology

Daffodil International University

\*\*The Computer Science and Engineering Internal Examiner\*\*

Internal Examiner\*\*

Md. Tarek Habib

**Assistant Professor** 

Department of Computer Science and Engineering

Faculty of Science & Information Technology

**Daffodil International University** 

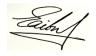

**Internal Examiner** 

## Saiful Islam

## **Senior Lecturer**

Department of Computer Science and Engineering

Faculty of Science & Information Technology

**Daffodil International University** 

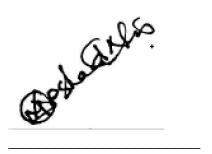

**External Examiner** 

Dr. Md Arshad Ali

## **Associate Professor**

Department of Computer Science and Engineering

Hajee Mohammad Danesh Science and Technology University

## **ACKNOWLEDGEMENT**

First we express our heartiest thanks and gratefulness to almighty God for His divine blessing makes us possible to complete the final year project/internship successfully.

We really grateful and wish our profound our indebtedness to Md. Abbas Ali Khan, Sr. Lecturer, Department of CSE Daffodil International University, Dhaka. Deep Knowledge & keen interest of our supervisor in the field of "web design & development" to carry out this project. His endless patience ,scholarly guidance ,continual encouragement , constant and energetic supervision, constructive criticism , valuable advice ,reading many inferior draft and correcting them at all stage have made it possible to complete this project.

We would like to express our heartiest gratitude to supervisor and Head, Department of CSE, for his kind help to finish our project and also to other faculty member and the staff of CSE department of Daffodil International University.

We would like to thank our entire course mate in Daffodil International University, who took part in this discuss while completing the course work. Finally, we must acknowledge with due respect the constant support and patients of our parents.

## **DECLARATION**

We hereby declare that, this project has been done by us under the supervision of **Md. Abbas Ali Khan, Sr. Lecturer, Department of CSE** Daffodil International University. We also declare that neither this project nor any part of this project has been submitted elsewhere for award of any degree or diploma.

## Supervised by:

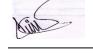

Md. Abbas Ali Khan

Sr. Lecturer Department of CSE Daffodil International University

**Co-Supervised by:** 

Md. Sazzadur Ahamed

Sr. Lecturer
Department of CSE
Daffodil International University

Submitted by:

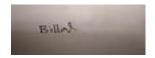

Md. Billal Hossen
ID: 181-15-10706
Department of CSE
Daffodil International University

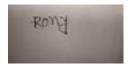

Md. Rony Siddique
ID: 181-15-10509
Department of CSE
Daffodil International University

## **Abstract**

The main mission & vision of this project is to create an easy life for buying and selling a product through internet .It's a way to communicate each other's buyer and seller comfortly.24 hours' service can only available in this service. Online shopping provide maximum facility also have some disadvantage .Day by day public can adapted this service. In our project we have two main module. One is for customer and another is for admin .User can view all product with or without registration and login but must have to login if only customer want to order a product. Other hand admin part is another most important for this project. In admin part we have some interesting functionality available. Any time admin can update a new product item also admin is available for editing the updated product, delete or remove any product permanently or non-permanently. most interesting part is here present that is return option. Sometime buyer can fell confused after order a product, no matter they can cancel the order or return the product. Admin can see all return product and todays' current return product. Customer can get coupon code it's available for some time. Admin can view all step after place order a product, there are some step required to complete the delivery successfully. Sometime customer will get special discount if they achieve the target that offers admin .Discount price will automatically deduct from main order. New customer can see the feedback of any product then they can compare the selected product.

## TABLE OF CONTENTS

| CONTENTS                               | PAGE   |
|----------------------------------------|--------|
| Board Of Examiner                      | ii-iii |
| Acknowledgement                        | iv     |
| Declaration                            | v-vi   |
| Abstract                               | vii    |
| CHAPTER                                |        |
| CHAPTER 1: INTRODUCTION                | 1-2    |
| 1.1 Introduction                       | 1      |
| 1.2 Motivation                         | 1      |
| 1.3 Objective                          | 2      |
| CHAPTER 2: BACKGROUND                  | 2-7    |
| 2.1 Software Requirement Specification | 3      |
| 2.2 Hardware Interface                 | 3      |
| 2.3 Software Interfaces                | 3      |
| 2.4 Supported Browser                  | 4      |
| 2.5 Technology                         | 4      |
| 2.6 HTML                               | 4      |
| 2.7 CSS                                | 5      |
| 2.8 JavaScript                         | 5      |
| 2.9 MySQL                              | 6      |
| 2.1.1 Ajax                             | 6      |
| 2.1.2 PHP                              | 7      |

| 2.1.3 Laravel                        | 7    |
|--------------------------------------|------|
| <b>CHAPTER 3: IMPLEMENTATION</b>     | 9-28 |
| 3.1 Use Case Diagram                 | 9    |
| 3.2 Use Case Description For Website | 10   |
| 3.3 Home Page                        | 15   |
| 3.4 Side Navigation Bar Category     | 16   |
| 3.5 Admin Panel Dashboard            | 17   |
| 3.6 User Registering Form            | 18   |
| 3.7 Add to Cart                      | 19   |
| 3.8 Checkout                         | 20   |
| 3.9 Payment Gateway                  | 21   |
| 3.1.1 Admin Panel Upload Product     | 22   |
| 3.1.2 Add Wish List                  | 23   |
| 3.1.3 Confirm Order Part             | 24   |
| 3.1.4 All Product                    | 25   |
| 3.1.5 All New Product                | 26   |
| 3.1.6 Electronic Product Category    | 27   |
| 3.1.7 Offer Option                   | 28   |
| CHAPTER 4: CONCLUSION                |      |
| 4.1 Conclusion                       | 29   |
| 4.2 Future Enhancement               | 29   |
| APPENDIX                             | 30   |
| REFERENCES                           | 31   |
| PLAGIARISM REPORT                    | 32   |

| LIST OF FIGURES                            | PAGE NO |
|--------------------------------------------|---------|
| FIGURES                                    | 9-28    |
| Figure 3.1.1: use case diagram             | 9       |
| Figure 3.1.2: Home page                    | 15      |
| Figure 3.1.3: Side Navigation Bar Category | 16      |
| Figure 3.1.4: Admin panel dashboard        | 17      |
| Figure 3.1.5: User Registering Form        | 18      |
| Figure 3.1.6: Add to cart                  | 19      |
| Figure 3.1.7: Checkout                     | 20      |
| Figure 3.1.8: Payment Gateway              | 21      |
| Figure 3.1.9: Admin Panel Upload Product   | 22      |
| Figure 3.2.1: Add Wish List                | 23      |
| Figure 3.2.2: Confirm Order Part           | 24      |
| Figure 3.2.3: All Product                  | 25      |
| Figure 3.2.4: All New Product              | 26      |
| Figure 3.2.5: Electronic Product Category  | 27      |
| Figure 3.2.6: Offer Option                 | 28      |

| LIST OF TABLES                                      | PAGE NO |
|-----------------------------------------------------|---------|
| TABLES                                              | 10-14   |
| Table 1: User login                                 | 10      |
| Table 2.1: Admin login                              | 11      |
| Table 2.2: Product order                            | 12      |
| Table 2.3: upload a new product                     | 13      |
| Table 2.4: both user & admin right & wrong password | 14      |

## **CHAPTER 1**

## Introduction

#### 1.1 Introduction

In the modern era, as time enhance, the wants & demand of the people are increased. Now people are more connected each other with internet via mobile phone, computer also we noticed that online shopping is more interested and also time saving .Other hand businessman can boost up their business by online marketing. Both buyer & seller can benefited by using online shopping. Our project name is "Online family shop". It's an online shopping platform. There we provide all family product .We have some exclusive branded collection .There are also some category like, electronic gadget, gents shirt, pant, baby cloth ,ladies item and so on. Any customers can visit our website any time but if any person want to place order any item must have to registration, because of admin need the information of customers for get payment and delivery product. Customers can cancel the order or they can also return product.

## 1.2 Motivation:

The main motivation to do this website is the traditional business market in our country is getting worse day by day. Still now maximum business market covers traditional business. But if we observe that online business not required too much space or equipment, other hand traditional business need all. Educated student in our country increases like rocket speed. Unemployment person can't start a business because lack amount of money and all other setup that needed for starting a traditional business. If we start an online business we needn't huge amount of money or space. Other hand online shop provide us a comfort life that never provide traditional business. Example we can order any family required item by using smart device like mobile and computer through internet. Within 24 hour any time we can visit any shop that we like to visit through e-commerce website virtually. No need to go shop physically. Online shop delivery you're ordered item at your home in time. So by using e-commerce website we are able to save both saving money. We can visit many shop without going shop physically. If we can used to about e-commerce website many

advantage we will get. Our goal is to provide any family item in time properly without your physical outgoing, it will save your money also valuable time.

## **Objective of Project**

## 1.3 Objective:

- Less management cost: E-commerce website base business can easily able to
  decrees management cost of any business because of virtual system no need
  large amount of management cost. Proper use of digital marketing reduce the
  marketing cost then physical marketing cost. Other hand customers can friendly
  visit many favorite brand shop from home via internet. They are able to get any
  product home delivery. Valuable time will be saved by shopping with ecommerce website.
- Grow business relationship: A new company can boost up there sells by ecommerce in a short time. Relationship between businessman and customers will develop very soon. Proper use of modern technology e-commerce is best platform.
- Achieve relevant target: Many businessman able to rich the target audience very smoothly in a short time by e-commerce. A big amount of customers now a days used to internet. So that they can find the required product available from e-commerce website. Day by day public become smart and they want proper use of time. E-commerce website always serve this facilities.

**CHAPTER 2** 

**Background** 

2.1 Software Requirement Specification

System requirement system is a process where available all requirement for the required

system. Where include all needs of run this system. Sometime its play a big role for run

any software. If there miss any requirement system will not be response properly. So it's a

big dill for any system.

2.2 Hardware Interface

• Processor: any latest model processor.

• Ram: 512mb or above

• Hard disk: 35 GB or above

• Input device: mouse or keyboard

• Output device: monitor

• Pc generation: 3<sup>rd</sup> generation or above.

• Internet: broadband internet.

2.3 Software Interfaces:

• Editor: notepad++, visual studio code

• Browser: Google chrome, Firefox, Microsoft edge etc.

• Operating system: windows.

3

## 2.4 Supported Browser

- Google chrome.
- Firefox.
- Microsoft edge.

## 2.5 Technology

Our project mainly based on MySQL database to developed in html5, css3, JavaScript, Laravel 8 and MySQL.

#### 2.6 HTML

Html is not a programming language. It's mainly used for building structure of any website, webpage or software [4]. Html is written in the form of HTML elements consisting there will view some stricture not html tags. Html tags consist of pair one is known as starting tag and another is closing tag example: , . Sometime we use extra tags that have only starting tag not have ending tag <image>, <image>. In this case web browser is used for read html tag and show output. It can embed scripts written in languages such like JavaScript which affect the behavior of HTML web site. There are two type of element one is semantic and another is non-semantic element. For any web developer must follow some website, in them most popular w3school, stack learner and so many. This type of website is also useful for beginner web developer. Main use of html tag is building stricture. There are available special tag for building stricture of any website or web page, table tag, it's commonly used for make a stricture. Here tag is used for table row. Another tag is used for table data or table column. Div. is another tag <div><div/> is used for divide a website in many part its can increases the beauty of any website. Section <section><section/> is most interesting part for building a stricture of any website. Link is another tag used for linking with many other file to html file. It's a single tag. If you miss to link one file with another file total project can't show.

This link tag <link> always use in head tag. If you use link tag except head tag code won't be run.

#### 2.7 CSS

Cascading style sheet is a language that use for better showing the view the stricture of any website or webpage. Css is used for design the view of html block stricture include the screen size of different device like mobile, tab, laptop, desktop, and so many others. Css has three property one is for starting that is one dotted than use selector name last use second bracket. In second bracket commonly use two property first is property and second is the value of this property. There are many property used in Css. Some property is used for making animation. Maximum time we face for providing style properly with Css. Bootstrap is another framework that make easier to do design a website. There are many custom property in bootstrap. If you want to use bootstrap just you need to go bootstrap site and click getting bootstrap secondly you need to link the bootstrap to your html file. There available many complex property that you needn't to write all code. But sometime for your comfortably you need to costume some property for deserve view. Include them navigation bar, card, carousal, slider, button, dropdown menu, snappers and so many.

#### 2.8 JavaScript

JavaScript is one of most popular programming language in the world. This language is mostly use for any type of software building [6]. This programming language is used also in website design and development. Its play role in both front-end and back-end. In front-end JavaScript used for doing some particular part example picture slider, image, pop-up menu, site navigation bar, tab and other rich UI components and other all possible. Suppose u need to select a check box than you will get a notification its do only JavaScript. In carousel image slider many image change within a particular time its properly control JavaScript. Sometime we fill-up many form there are available many field like name, age, gander, date of birth, year, mobile number, national id number, birth certificate number

and so many other. This type of form has many field some field is mandatory and some field is optional, now if you don't fill-up mandatory field you won't be able to submit the form. JavaScript is prototype scripting language that is dynamic weakly type has first class JavaScript use the syntax of programming language C. JavaScript copies many name and naming conversion from java, but both programming language are different. JavaScript is multi-paradigm programming language support object-oriented, imperative, functional styles and so many other. For building website JavaScript use both part front-end and backend. Node.js is a JavaScript backend programming language. Node.js is increased the popularity of server side web-application. JavaScript is a client-side scripting language

That was formalized in the ECMA Script language standard (as part of a web browser). This allows access to computational objects in a host environment through programmatic means.

## 2.9 MySQL

MySQL is most popular used database management system. It's an open source license free database [3]. It's commonly used in web application world widely. MySQL is the database construct that enables PHP and Apache to work together to access and display data in a readable format to a browser. MySQL is structured query language Sarver design for highly load and provide critical query. MySQL was owned and sponsored by a single for-profit firm, the Swedish company MySQL AB, now owned but Oracle Corporation. Data warehousing, e-commerce, and logging applications are only a few of the uses for the technology.

## 2.1.1 Ajax

Full meaning of Ajax is asynchronous JavaScript and xml. Main advantage of Ajax, you can build a dynamic web page [2]. Ajax accept change a small amount of data from database, by doing this you can change a specific part of webpage. Data will be updated asynchronously. No need to reload whole webpage.

#### 2.1.2 PHP

Hypertext preprocessor (PHP) is world most popular language for building web page or website. Mainly this programming language is used for backend part of a website [1]. Php is commonly free for use and download. On the server, PHP scripts are run. For word press php is commonly used and stronger. Better example for running world largest social media Facebook php is enough. It's fascinating for first-time server managers. In server side php is commonly used in many part example php is used for insert, delete, update, clear data from database. Php helps for collecting data from data server. This programming language play a vital role such as control user access, send and receive cookies. By using php language you can generate a dynamic web page also it can do create, open, read, write, delete and close file on the server. Php programming language can be used for encrypt data. Php is not only limited to output html file but also by using php language you can create output many other file like pdf, image, xml etc. Now you can have a question there are available many other language but why php programming language. The answer of this question is php runs on virtual platform like (windows, Linux, Ubuntu, mac os etc.). Now php is compatible with all database like apache, IIS etc. PHP can work with a variety of databases. This programming language is easy to learn and run efficiently. This programming language have many other advantage such as it's a independent platform. Php based application can run any type of os like windows, Linux, mac os etc. php based application can easily be loaded and connect to server. Php programming language mainly used due to its faster rate of loading over slow internet and speed than other programming language.

## 2.1.3 Laravel

Laravel is a framework of php programming language. It's more interesting framework [5]. It's based on php programming language. Larval is mostly use for building a website. It's a backend framework. It's depend on core php programming language. Laravel now provide more relax life of a website developer. It's provide all complete package of php core language. For being expert of Laravel framework you must require clear concept of

php programming language. There are more advantage and feature of Laravel framework example:

Modularity and Libraries: It's an object oriented framework .there already installed many required package that must need for building a php based application. The key benefits stem from the organization and old working style of developers who worked with object-oriented languages.

Multiple file system: Laravel framework have ability to support multiple system .For running a Laravel based application there no required to install another software. In Laravel framework there include all library package. Laravel support multiple file system.

- MVC support.
- Migration system for databases.

Modularity and Libraries: It's an object oriented framework .there already installed many required package that must need for building a php based application. The key benefits stem from the organization and old working style of developers who worked with object-oriented languages.

Modularity and Libraries: It's an object oriented framework .there already installed many required package that must need for building a php based application. The key benefits stem from the organization and old working style of developers who worked with object-oriented languages.

Multiple file system: Laravel framework have ability to support multiple system .For running a Laravel based application there no required to install another software. In Laravel framework there include all library package. Laravel support multiple file system.

## **CHAPTER 3**

## **Implementation**

## 3.1 Use Case Diagram

Use case diagram is represent a work graphically. In use case there show every single task of this project. In our project mainly play role two actor's .one is users and another's is admin. Any customer can visit our website without registration but for buying any product user must need registration and login user profile .There are many feature available in our website all will be shown in the use case diagram.

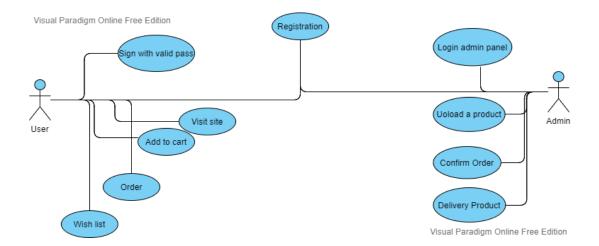

Figure 3.1.1: use case diagram

## **3.2** Use Case Description For Website:

Table 1: User login

| Use case for | User login                                                                                                    |
|--------------|----------------------------------------------------------------------------------------------------|
| Actors       | User (registered and non)                                                                                                    |
| General path | 1) type user name 2) type password 3) click login button  Non registered users  1) go to user register form 2) fill-up all required field 3) set password 4) re-type password for confirm 5) login with user profile |
| Others path  | Invalid for wrong password                                                                                                    |

Users must login for order any product from this website. Sometime user can only visit the website without login. There are available registration field. This registration field collect more information about a customers, this information about customers helps to find the demand of users. This information also helps grow the marketing police of business. If a customer complete registration he/she only need to type right user name and password. Others hand if a customer don't complete registration he/she need to complete registration at first. For completing registration user required to go registration field and fill-up all mandatory option and set a strong password and user name.

Table 2.1: Admin login

| Use case for | Login                                                                                 |
|--------------|---------------------------------------------------------------------------------------|
| Actor        | Admin (registered)                                                                    |
| General path | <ol> <li>Type user name</li> <li>Type password</li> <li>Click login button</li> </ol> |
| Other path   | Invalid for wrong password                                                            |

Admin must need to login a website for various purpose such as:

- Add product
- Update product
- Delete product
- Insert product
- Update delivery

So admin should at first required complete registration and set a strong username and password. Any time admin can login with provide valid information, but given password and user name won't match that time admin can't login admin panel.

Table 2.2: Product order

| Use case for | Order product                        |
|--------------|--------------------------------------|
| Actor        | User (registered)                    |
| General path | Select a choose product              |
|              | 2) Select an option add to cart      |
|              | 3) Select checkout for confirm order |
|              | 4) Select payment option             |
| Other path   | Error for not registered.            |

Order product is major use of any website. Generally user visit website and if any product they choose they can order, but in our website we have a condition for add to cart any product from our website. User must need to login at first then they can add to cart any product. This is an important issue of any website. If a user order any product but he/she have no registered profile in this website, how can he /she get delivery so users must complete registration before add to cart any product. After completing registration and add to cart any product customer can see the cart product details and delivery process. If users forget their password they can recover the password with proper information.

Table 2.3: upload a new product

| Use case for | Upload a new product                                                                                                    |
|--------------|----------------------------------------------------------------------------------------------------|
| Actors       | Admin (registered)                                                                                                    |
| General path | 1) Login admin panel with proper username and password. 2) Click product manager. 3) Type product name. 4) Type product code. 5) Select product category. 6) Select sub-category. 7) Select brand. 8) Type product quantity. 9) Type product size. 10) Type product color. 11) Add video link of product. 12) Select product image. 13) Click to save product button. |
| Other path   | No way to login without proper username and valid password.                                                                                                    |

Table 2.4: both user & admin right & wrong password

| Login | Without valid   | Unable to login | Invalid       | Fail   |
|-------|-----------------|-----------------|---------------|--------|
|       | user name       |                 | username      |        |
|       |                 |                 |               |        |
| Login | With valid user | Able to login   | successful    | Passed |
|       | name            | successfully    |               |        |
|       |                 |                 |               |        |
| Login | Without right   | Don't get       | Error message | Fail   |
|       | password        | access in the   | showed        |        |
|       |                 | system          |               |        |
|       |                 |                 |               |        |
| Login | With right      | Get access to   | Login         | Passed |
|       | password        | login           | successfully  |        |
|       |                 |                 |               |        |

## 3.3 Home Page

This is the home page of our project. Hear you can see all the basic feature of our project. In this part you can see a navigation bar and all category option. You can search any product from this part.

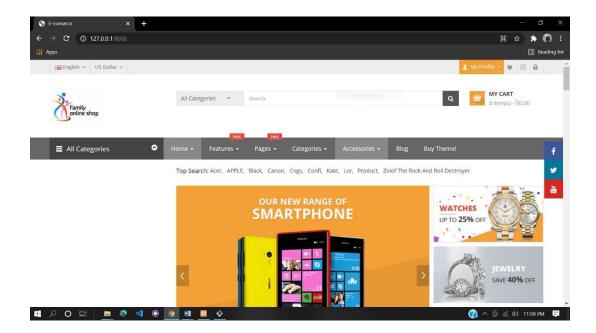

Figure 3.1.2: Home page

## 3.4 Side Navigation Bar Category

This is all category part. By clicking this menu you can see all type of product list. There available electronic, Women's fashion, kitchen accessories. It's pop up menu bar.

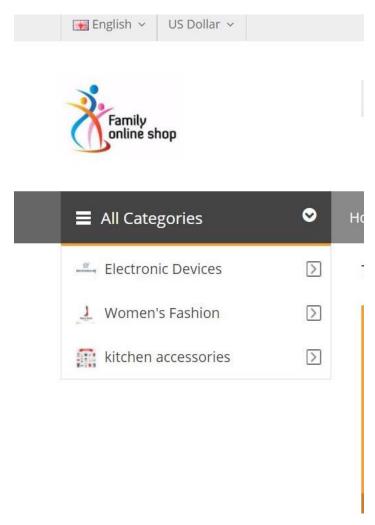

Figure 3.1.3: Side Navigation Bar Category

## 3.5 Admin Panel Dashboard

This is admin panel. An admin can login by using proper user name and right password.

Admin have some special access:

- Upload product
- See revenue
- Add coupon
- See all visitors

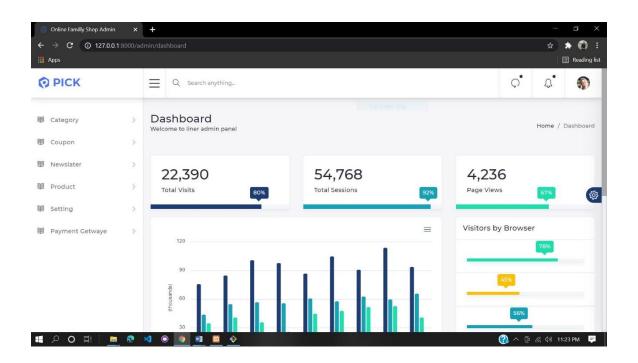

Figure 3.1.4: Admin panel dashboard

## 3.6 User Registering Form

This is user registration form. For buying any product users must have to registration and login. Without login or invalid username user never buy any product. But any user can visit the website without registration or login. In our user registration form some field are mandatory. If you won't fill-up mandatory field your registration won't be complete properly. Registration form have some important field such as:

- First name
- Last name
- City
- E-mail/ phone
- Address

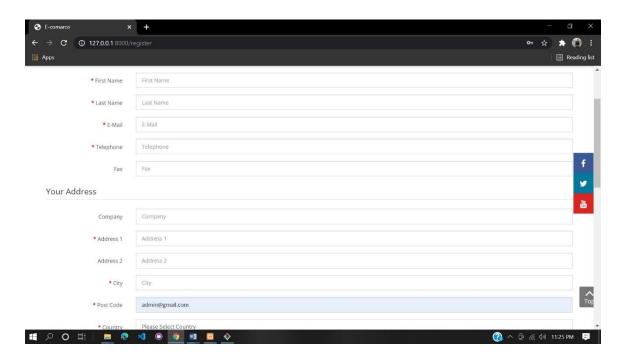

Figure 3.1.5: User Registering Form

#### 3.7 Add to Cart

A user can add to cart a product by login this website with right user name and right password. In this part user can order a product. They can select the right color and size of product also can available increase or decrease the amount of product. Mandatory task for add to cart:

- Registration
- Login with proper username & password.
- Select color of product.
- Select size.

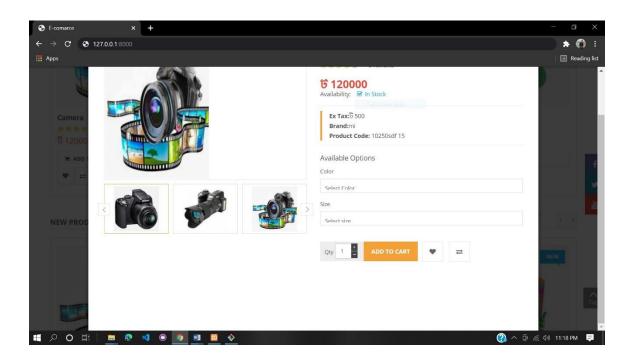

Figure 3.1.6: Add to cart

## 3.8 Checkout

In this part a user can check out your add to cart product. How much product price and coupon code available or not. This is also play role like money receipt. By using this part users can get more important information of ordered product such as:

- Available coupon code.
- Sub-total amount
- Total vat
- Flat shipping rate

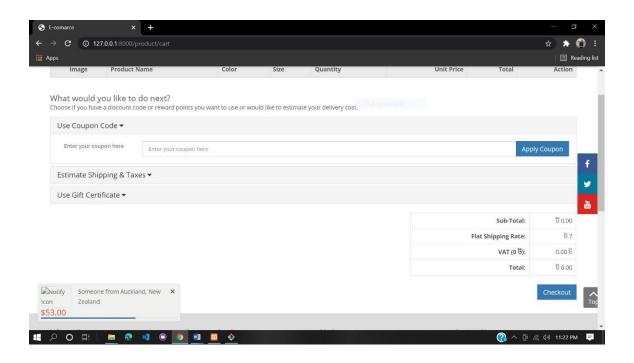

Figure 3.1.7: Checkout

## 3.9 Payment Gateway

This is a part there you can see which type of payment getaway are available for you. There are different type of payment gateway.

- bkash
- Dutch Bangla
- Cash on delivery

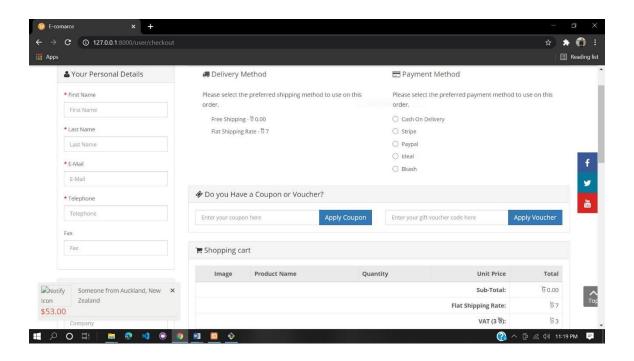

Figure 3.1.8: Payment Gateway

## 3.1.1 Admin Panel Upload Product

Admin can login admin panel by using right user name and password. By logging admin panel admin can do some important function such as upload product, delete product. Admin can upload product by maintain some step:

- Login admin panel with proper username and password.
- Click product manager.
- Type product name.
- Type product code.
- Select product category.
- Select sub-category.
- Select brand.

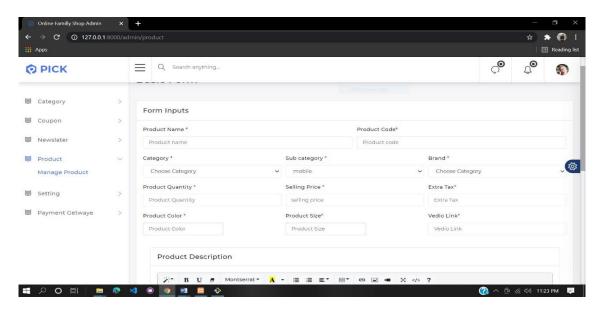

Figure 3.1.9: Admin Panel Upload Product

## 3.1.2 Add Wish List

Any user can add a wise list of his/her profile. But must user need maintain some formalities:

- Registration
- Input right username
- Input right password
- Login
- Select choose product for making wish list

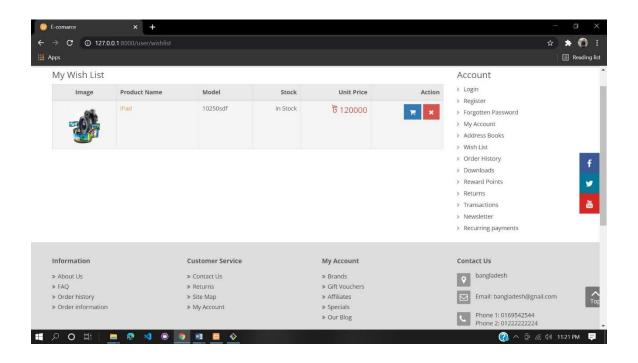

Figure 3.2.1: Add Wish List

## 3.1.3 Confirm Order Part

A user can order a product and see the amount of ordered item its price and delivery date. For order any item users must need fill-up the personal detail of the users. Others delivery won't be properly. So users must check the detail of their personal profile information.

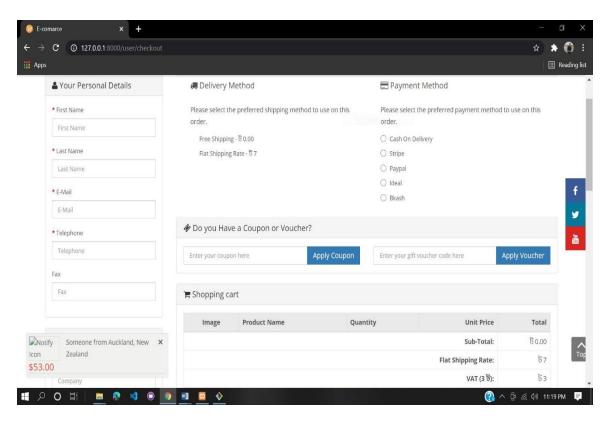

Figure 3.2.2: Confirm Order Part

## 3.1.4 All Product

This is an important part of this site. You can see all product of this site in this part. There available all old and new collection of this site.

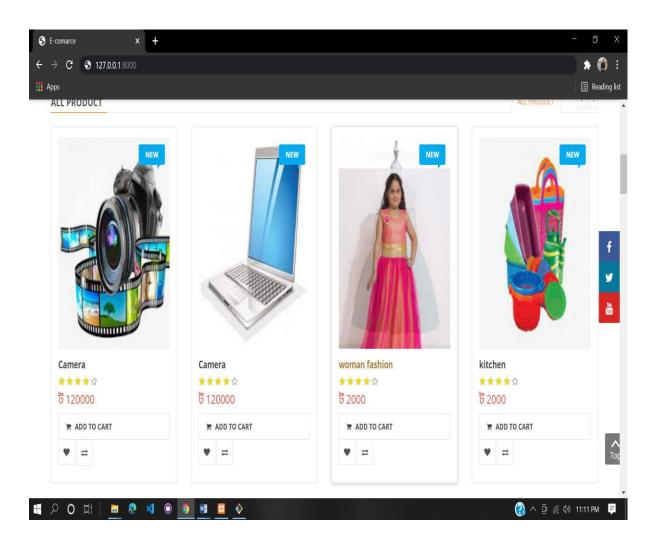

Figure 3.2.3: All Product

## 3.1.5 All New Product.

This part show you all new arrival of our e-commerce website. All Categories of product also show in this website different part.

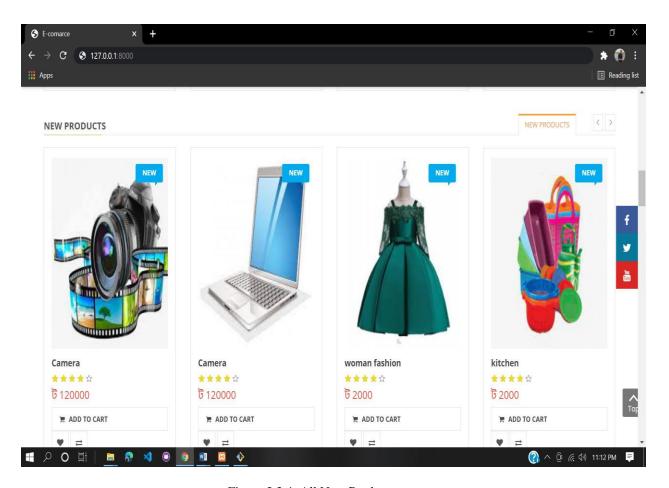

Figure 3.2.4: All New Product

## 3.1.6 Electronic Product Category

In this part you can find all electronic product from our e-commerce website. There are many category of product are available.

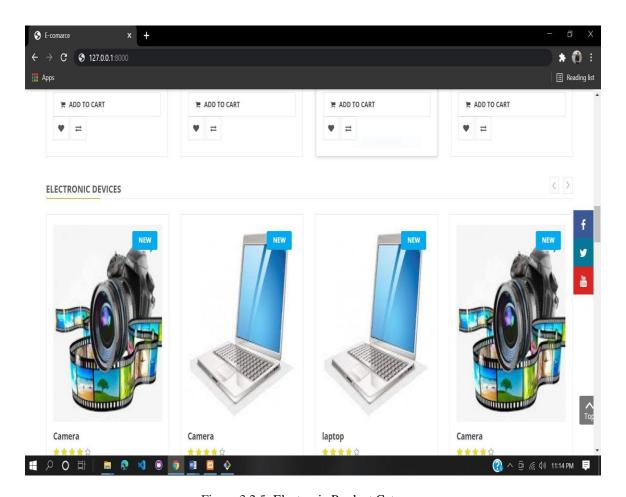

Figure 3.2.5: Electronic Product Category

## 3.1.7 Offer Option

Some time we provide some discount for increases our product sell. This offer stay usually for a limited time. If you want a discount must you need to collect coupon by completing registration.

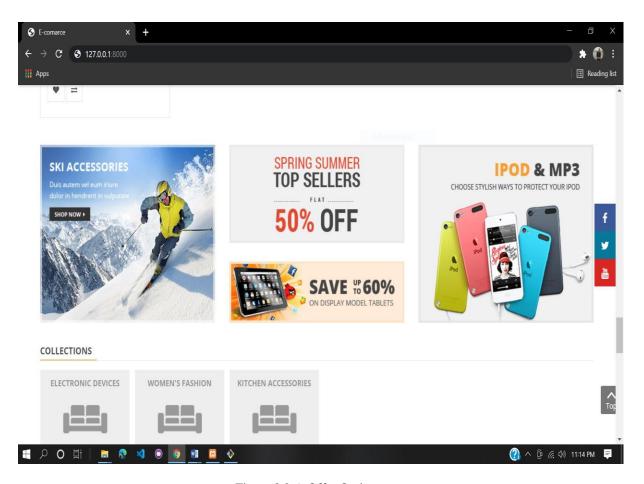

Figure 3.2.6: Offer Option

## **CHAPTER 4**

## Conclusion

#### 4.1 Conclusion

This project give me a big opportunity to learn and explore about web based application. When I was doing this project I faced more problem about many different option about web development. I solved those problem by my supervisor and also my group mate. Maximum time I took help from goggle, Wikipedia, and w3school. By completing this project I learnt different programming language such as html, CSS, JavaScript, Ajax, MySQL, PHP, Laravel. I am so much thankful to my guide for his more valuable contribution in getting the project forward. I am also grateful to my parents and group partner for encouraging me to successfully complete the project.

#### **4.2 Future Enhancement**

In future I will run an e-commerce business by using this project. For getting better performance I have to do add something new feature in this project. I will add a feature that is every registered user can upload there product in our website for sell their product. Author will get a fixed amount of money for this service from users.

## **APPENDIX A**

## **Project Reflection:**

In the term of conclusive safeguard, three choices are accessible Thesis, undertaking, and entry level position. We decide to make a task since we figured it would give us a chance for making an application that is gainful. It is our assessment that each understudy ought to accomplish some information close by ability in genuine life and apply well. Each web engineer ought to use their experience for making a few tasks. It will help us a ton, we didn't know before the number of measures have a place for build up an application.

## **APENDIX B: Related Diagrams**

To carry out our presented work from the start, we collect a model and base design of our application. We receive a couple of outlines and legitimate model to tell the best way to carry out our undertaking. From the utilization case outline, we think about our client and framework movement in our guide. We execute our web base website utilizing PHP Framework Laravel and SQL.

## **REFERENCES**

- [1] "PHP," [Online]. Available: https://en.wikipedia.org/wiki/PHP. [Accessed 15 03 2021].
- [2]"Ajax (programming)" [online]. Available: <a href="https://en.wikipedia.org/wiki/Ajax">https://en.wikipedia.org/wiki/Ajax</a> (programming).

[Accessed 17 03 2021].

- [3]"MySQL" [online]. Available: <a href="https://en.wikipedia.org/wiki/MySQL">https://en.wikipedia.org/wiki/MySQL</a> [Accessed 18 03 2021].
- [4]" html5" [online]. Available: https://www.w3schools.com/html/ [Accessed 19 03 2021].
- [5] "Laravel" [online]. Available: <a href="https://en.wikipedia.org/wiki/Laravel">https://en.wikipedia.org/wiki/Laravel</a>. [Accessed 20 03 2021].
- [6] "JavaScript" [online]. Available: <a href="https://www.w3schools.com/js/DEFAULT.asp">https://www.w3schools.com/js/DEFAULT.asp</a>. [Accessed 22 03 2021].

| ORIGINA | ALITY REPORT                                                    |       |
|---------|-----------------------------------------------------------------|-------|
|         | 7% 16% 3% 16% STUDENT PUBLICATIONS STUDENT P                    | APERS |
| PRIMAR  | Y SOURCES                                                       |       |
| 1       | Submitted to Daffodil International University Student Paper    | 79    |
| 2       | dspace.daffodilvarsity.edu.bd:8080                              | 5     |
| 3       | Submitted to University of Greenwich                            | 1     |
| 4       | zombiedoc.com<br>Internet Source                                | 1     |
| 5       | dspace.library.daffodilvarsity.edu.bd:8080                      | <19   |
| 6       | Submitted to Higher Education Commission Pakistan Student Paper | <1    |
| 7       | www.educba.com Internet Source                                  | <19   |
| 8       | Submitted to Universiti Malaysia Sabah<br>Student Paper         | <19   |
| 9       | docplayer.net                                                   | <19   |